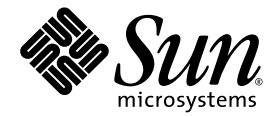

# Sun™Trunking 1.3 Installation and User's Guide

Sun Microsystems, Inc. www.sun.com

Part No. 817-3374-10 July 2003, Revision A

Submit comments about this document at: http://www.sun.com/hwdocs/feedback

Copyright 2003 Sun Microsystems, Inc., 4150 Network Circle, Santa Clara, California 95054, U.S.A. All rights reserved.

Sun Microsystems, Inc. has intellectual property rights relating to technology that is described in this document. In particular, and without limitation, these intellectual property rights may include one or more of the U.S. patents listed at http://www.sun.com/patents and one or more additional patents or pending patent applications in the U.S. and in other countries.

This document and the product to which it pertains are distributed under licenses restricting their use, copying, distribution, and decompilation. No part of the product or of this document may be reproduced in any form by any means without prior written authorization of Sun and its licensors, if any.

Third-party software, including font technology, is copyrighted and licensed from Sun suppliers.

Parts of the product may be derived from Berkeley BSD systems, licensed from the University of California. UNIX is a registered trademark in the U.S. and in other countries, exclusively licensed through X/Open Company, Ltd.

Sun, Sun Microsystems, the Sun logo, AnswerBook2, docs.sun.com, Sun Gigabit Ethernet, Sun Quad FastEthernet, Sun GigaSwift Ethernet, Sun Trunking, SunVTS, and Solaris are trademarks or registered trademarks of Sun Microsystems, Inc. in the U.S. and in other countries.

All SPARC trademarks are used under license and are trademarks or registered trademarks of SPARC International, Inc. in the U.S. and in other countries. Products bearing SPARC trademarks are based upon an architecture developed by Sun Microsystems, Inc. The OPEN LOOK and Sun™ Graphical User Interface was developed by Sun Microsystems, Inc. for its users and licensees. Sun acknowledges the pioneering efforts of Xerox in researching and developing the concept of visual or graphical user interfaces for the computer industry. Sun holds a non-exclusive license from Xerox to the Xerox Graphical User Interface, which license also covers Sun's licensees who implement OPEN LOOK GUIs and otherwise comply with Sun's written license agreements.

U.S. Government Rights—Commercial use. Government users are subject to the Sun Microsystems, Inc. standard license agreement and applicable provisions of the FAR and its supplements.

DOCUMENTATION IS PROVIDED "AS IS" AND ALL EXPRESS OR IMPLIED CONDITIONS, REPRESENTATIONS AND WARRANTIES, INCLUDING ANY IMPLIED WARRANTY OF MERCHANTABILITY, FITNESS FOR A PARTICULAR PURPOSE OR NON-INFRINGEMENT, ARE DISCLAIMED, EXCEPT TO THE EXTENT THAT SUCH DISCLAIMERS ARE HELD TO BE LEGALLY INVALID.

Copyright 2003 Sun Microsystems, Inc., 4150 Network Circle, Santa Clara, Californie 95054, Etats-Unis. Tous droits réservés.

Sun Microsystems, Inc. a les droits de propriété intellectuels relatants à la technologie qui est décrit dans ce document. En particulier, et sans la limitation, ces droits de propriété intellectuels peuvent inclure un ou plus des brevets américains énumérés à http://www.sun.com/patents et un ou les brevets plus supplémentaires ou les applications de brevet en attente dans les Etats-Unis et dans les autres pays.

Ce produit ou document est protégé par un copyright et distribué avec des licences qui en restreignent l'utilisation, la copie, la distribution, et la décompilation. Aucune partie de ce produit ou document ne peut être reproduite sous aucune forme, par quelque moyen que ce soit, sans l'autorisation préalable et écrite de Sun et de ses bailleurs de licence, s'il y ena.

Le logiciel détenu par des tiers, et qui comprend la technologie relative aux polices de caractères, est protégé par un copyright et licencié par des fournisseurs de Sun.

Des parties de ce produit pourront être dérivées des systèmes Berkeley BSD licenciés par l'Université de Californie. UNIX est une marque déposée aux Etats-Unis et dans d'autres pays et licenciée exclusivement par X/Open Company, Ltd.

Sun, Sun Microsystems, le logo Sun, AnswerBook2, docs.sun.com, Sun Gigabit Ethernet, Sun Quad FastEthernet, Sun GigaSwift Ethernet, Sun Trunking, SunVTS,et Solaris sont des marques de fabrique ou des marques déposées de Sun Microsystems, Inc. aux Etats-Unis et dans d'autres pays.

Toutes les marques SPARC sont utilisées sous licence et sont des marques de fabrique ou des marques déposées de SPARC International, Inc. aux Etats-Unis et dans d'autres pays. Les produits protant les marques SPARC sont basés sur une architecture développée par Sun Microsystems, Inc.

L'interface d'utilisation graphique OPEN LOOK et Sun™ a été développée par Sun Microsystems, Inc. pour ses utilisateurs et licenciés. Sun reconnaît les efforts de pionniers de Xerox pour la recherche et le développement du concept des interfaces d'utilisation visuelle ou graphique pour l'industrie de l'informatique. Sun détient une license non exclusive de Xerox sur l'interface d'utilisation graphique Xerox, cette licence couvrant également les licenciées de Sun qui mettent en place l'interface d 'utilisation graphique OPEN LOOK et qui en outre se conforment aux licences écrites de Sun.

LA DOCUMENTATION EST FOURNIE "EN L'ÉTAT" ET TOUTES AUTRES CONDITIONS, DECLARATIONS ET GARANTIES EXPRESSES OU TACITES SONT FORMELLEMENT EXCLUES, DANS LA MESURE AUTORISEE PAR LA LOI APPLICABLE, Y COMPRIS NOTAMMENT TOUTE GARANTIE IMPLICITE RELATIVE A LA QUALITE MARCHANDE, A L'APTITUDE A UNE UTILISATION PARTICULIERE OU A L'ABSENCE DE CONTREFAÇON.

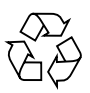

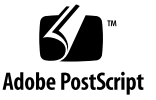

# **Contents**

#### **[Preface](#page-6-0) vii**

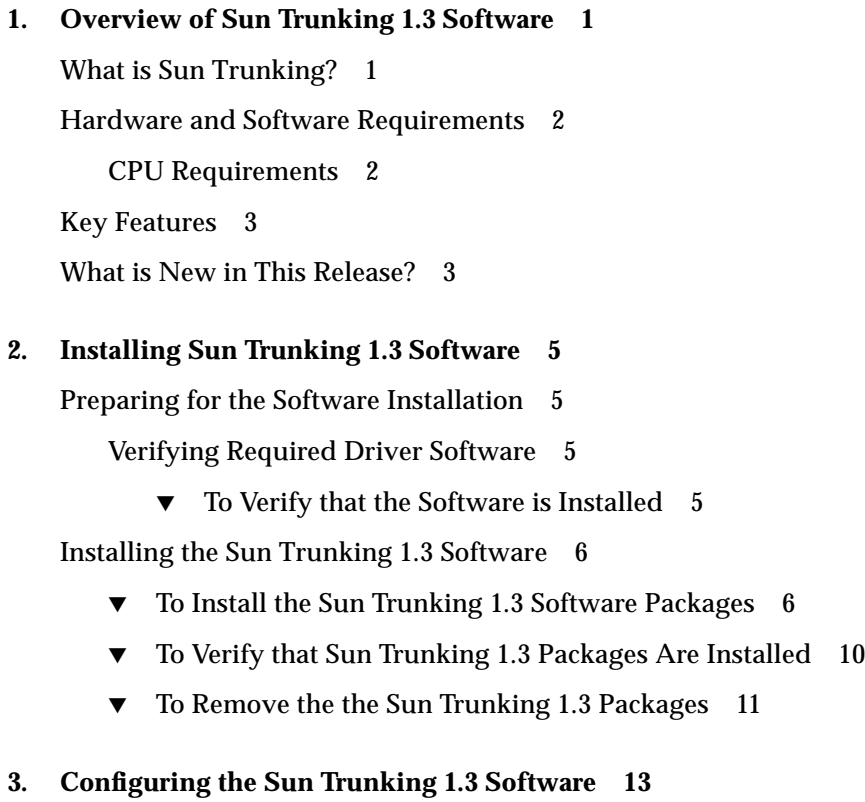

[Preparing for Trunking Configuration](#page-22-1) 13

[Checking for Link Mode 1](#page-22-2)3

[Booting from the Network 1](#page-23-0)4 [Determining Instance Numbers 1](#page-23-1)4 ▼ [To Resolve the Problem of Plumbed Interfaces 1](#page-24-0)5 [Accessing Trunk Members 1](#page-25-0)6 [Maximum Number of Links for Each Adapter](#page-26-0) 17 [local-mac-address?](#page-29-0) Property 20 [Using Trunking Auto-configuration Setup at Boot Time](#page-29-1) 20 ▼ [To Edit the](#page-29-2) nettr.sh File 20 ▼ [To Configure the Host Files 2](#page-32-0)3 ▼ [To Activate the Networks Without Rebooting](#page-34-0) 25 ▼ [To Reboot and Activate the Trunked Networks](#page-34-1) 25 [Verifying the Autoconfiguration Setup 2](#page-35-0)6 [Disabling the Sun Trunking Interface 2](#page-36-0)7 [Configuring Trunking with the](#page-37-0) nettr Utility 28 [Command Syntax](#page-37-1) 28 [Enabling Sun Trunking Interface](#page-37-2) 28 [Verifying the Sun Trunking Interfaces](#page-38-0) 29 [Disabling the Sun Trunking Interface 3](#page-40-0)1 [Load Balancing Methods 3](#page-40-1)1 [Trunking Policies 3](#page-40-2)1 ▼ [To Use the Hashing Feature 3](#page-42-0)3 [Interoperability](#page-42-1) 33 [IEEE 802.3ad Link Aggregation 3](#page-43-0)4 [IP Multipathing](#page-43-1) 34 [Dynamic Reconfiguration](#page-43-2) 34 [VLAN 3](#page-44-0)5 [SunVTS Diagnostic Software 3](#page-44-1)5 [Performance Tuning](#page-45-0) 36

[Troubleshooting 3](#page-45-1)6

[Using the](#page-46-0) stats Option 37

[Using the](#page-46-1) snoop Command 37

[Using the](#page-47-0) conf Option 38

[Error Messages 3](#page-47-1)8

[User Hints 4](#page-49-0)0

[Getting Help](#page-49-1) 40

#### **A. [Installing the Software Packages Manually](#page-50-0) 41**

[Installing the Driver Software](#page-50-1) 41

- ▼ [To Install the Gigabit Ethernet Software for Solaris 7 4](#page-51-0)2
- ▼ [To Install the GigaSwift Ethernet Software or Dual Fast Ethernet Software](#page-51-1) [for Solaris 7 or Solaris 8 4](#page-51-1)2

[Verifying and Installing Driver Patches](#page-53-0) 44

▼ [To Install the Patches](#page-54-0) 45

[Installing the Trunking Software 4](#page-54-1)5

▼ [To Install the Trunking Packages 4](#page-55-0)6

## <span id="page-6-0"></span>Preface

The *SunTrunking 1.3 Installation and User's Guide* describes how to install and configure the Sun Trunking™ 1.3 software. These instructions are designed for an experienced system administrator with networking knowledge.

## How This Book Is Organized

This manual describes how to install and configure the Sun Trunking 1.3 software on the supported adapters.

[Chapter 1](#page-10-2) provides an overview of Sun Trunking 1.3 software, an overview of the Sun Trunking 1.3 software, including the hardware and software requirements for using this product.

[Chapter 2](#page-14-4) describes how to prepare for and install the Sun Trunking 1.3 software packages using the automated installation script.

[Chapter 3](#page-22-3) describes how to edit and create the Sun Trunking 1.3 configuration files.

[Appendix A](#page-50-2) describes how to install the Sun Trunking 1.3 software and the driver software manually.

## Using UNIX Commands

This document might not contain information on basic UNIX® commands and procedures such as shutting down the system, booting the system, and configuring devices. See the following for this information:

- Software documentation that you received with your system
- Solaris<sup>™</sup> operating environment documentation, which is at http://docs.sun.com

# Typographic Conventions

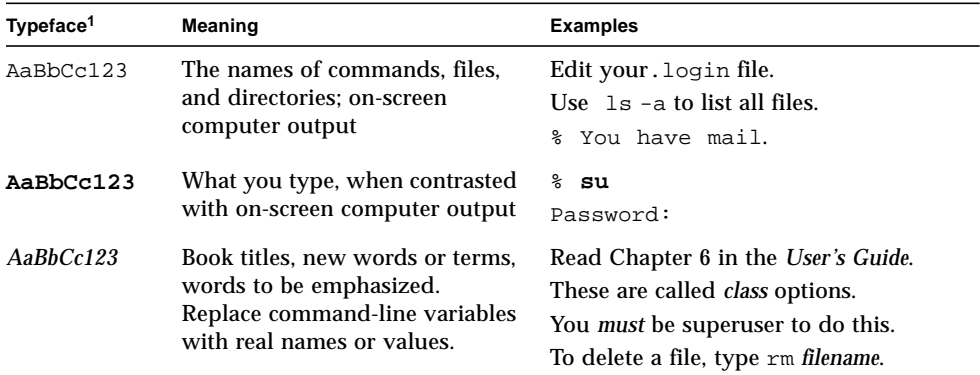

1 The settings on your browser might differ from these settings.

*Table with descriptions and examples of the typographic conventions used in this book.*

## Shell Prompts

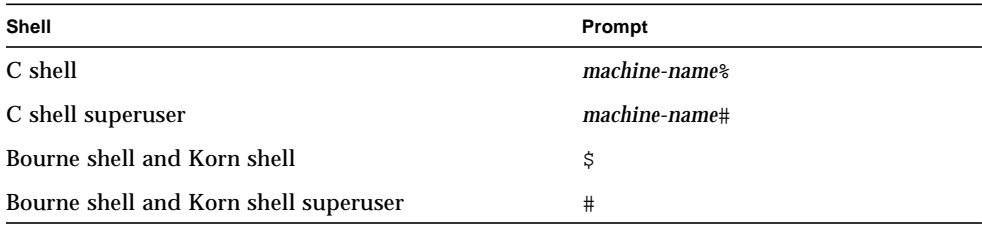

*Table with examples of the types of shell prompts used in this book.*

# Related Documentation

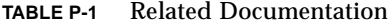

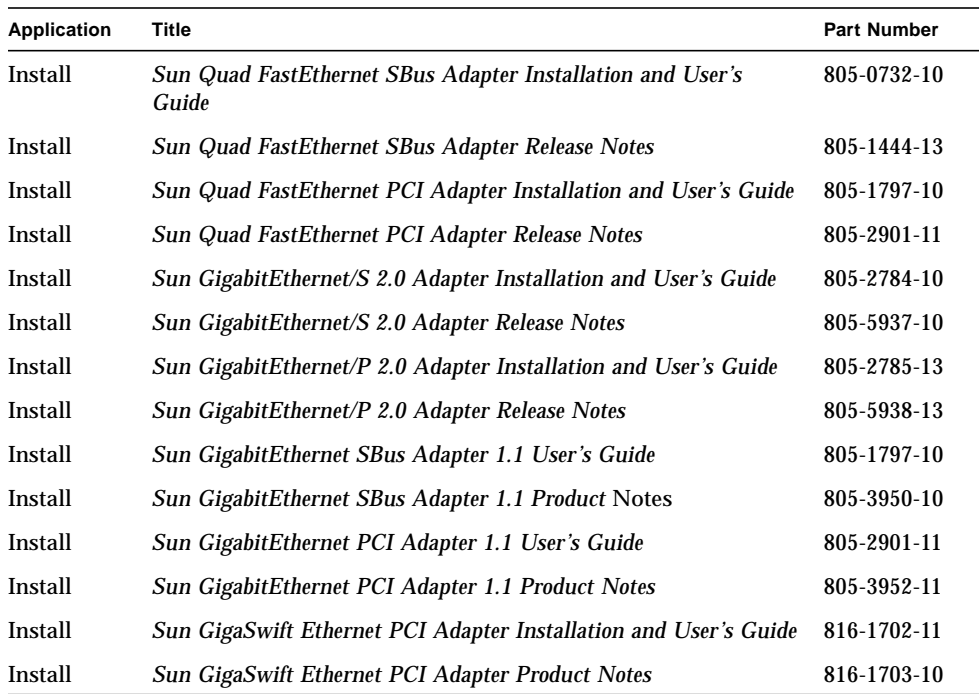

*Table listing other documents that are related to this book or product.*

# Accessing Sun Documentation

You can view, print, or purchase a broad selection of Sun documentation, including localized versions, at:

http://www.sun.com/products-n-solutions/hardware/docs/

# Contacting Sun Technical Support

If you have technical questions about this product that are not answered in this document, go to:

http://www.sun.com/service/contacting

# Sun Welcomes Your Comments

Sun is interested in improving its documentation and welcomes your comments and suggestions. You can submit your comments by going to:

http://www.sun.com/hwdocs/feedback

Please include the title and part number of your document with your feedback:

*Sun Trunking 1.3 Installation and User's Guide*, part number 817-3374-10

<span id="page-10-2"></span>CHAPTER **1**

# <span id="page-10-0"></span>Overview of Sun Trunking 1.3 Software

This chapter provides an overview of the Sun Trunking 1.3 software, including the hardware and software requirements for using this product. This chapter includes the following sections:

- ["What is Sun Trunking?" on page 1](#page-10-1)
- ["Hardware and Software Requirements" on page 2](#page-11-0)
- ["Key Features" on page 3](#page-12-0)
- ["What is New in This Release?" on page 3](#page-12-1)

## <span id="page-10-1"></span>What is Sun Trunking?

Sun Trunking 1.3 software provides the ability to aggregate multiple links between a pair of devices so that they work in parallel as if they were a single link. Once aggregated, these point-to-point links operate as a single highly available "fat pipe" providing increased network bandwidth as well as high availability. For a given link level connection, trunking enables you to add bandwidth up to the maximum number of network interface links supported.

Sun Trunking 1.3 provides trunking support for the following network interface cards:

- Sun Quad FastEthernet adapter
- Sun GigabitEthernet adapter
- Sun GigaSwift Ethernet adapter
- Sun Dual FastEthernet and Dual SCSI/P adapter

Sun Trunking 1.3 provides support for these adapters for Solaris 7, 8, and 9 operating environment. Refer to the product documentation for both your adapter and your version of Solaris.

# <span id="page-11-0"></span>Hardware and Software Requirements

Before installing the Sun Trunking 1.3 software, make sure your system meets the following hardware and software requirements:

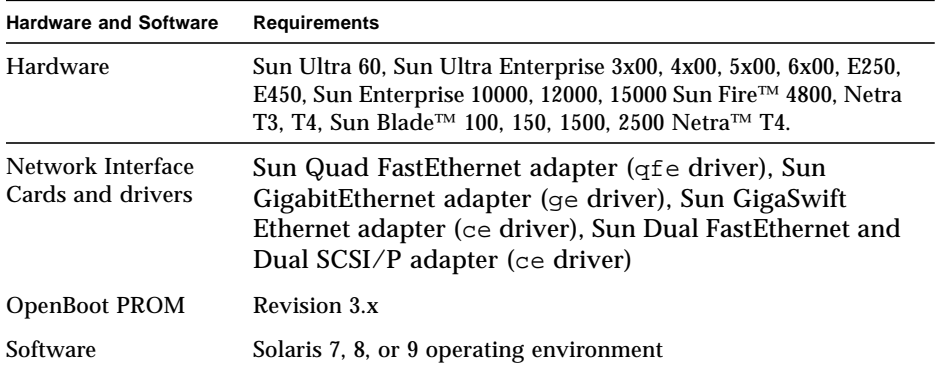

*Table listing hardware and software and hardware requirements.*

You can use any trunking-capable switch with the Sun Trunking 1.3 software. However, the switch must first be statically configured for trunking. (Refer to your switch manual.)

## <span id="page-11-1"></span>CPU Requirements

Multiple trunks can be configured per server. However the total number of links aggregated depends on the server capability. As a general guideline you need a minimum of 1.25 MHz of CPU speed for every 1 Mbps of NIC bandwidth capability. For optimum performance, use 2 MHz of CPU speed for every 1 Mbps of NIC bandwidth capability. Any number of aggregations is supported within this guideline.

# <span id="page-12-0"></span>Key Features

Sun Trunking 1.3 software implements the following key features:

- Scalable, high density bandwidth
- Automatic link-level failover
- Load balancing based on policy: MAC address, Round Robin, IP Destination Address, or IP Source Address/IP Destination Address.
- Command line interface (CLI) backward compatibility with Sun Trunking 1.2.1
- Provides the ability to aggregate ports for the following drivers:
	- ce, ge—a maximum of four ports can be aggregated
	- qfe—a maximum of 16 ports can be aggregated

# <span id="page-12-1"></span>What is New in This Release?

- New underlying software architecture for Sun GigaSwift Ethernet adapter (ce) support (ge and qfe remain the same)
- Solaris 7, 8, 9 support
- Same nettr(1M) interface:
	- conf option enhanced
	- debug option deprecated
- Four ge interfaces are supported (Trunking 1.2.1 supported only two interfaces.)
- Automatic installation and removal of Trunking 1.3 software

# <span id="page-14-4"></span><span id="page-14-0"></span>Installing Sun Trunking 1.3 Software

This chapter describes how to prepare for and install the Sun Trunking 1.3 software packages using the automated installation script. This chapter includes the following sections:

- ["Preparing for the Software Installation" on page 5](#page-14-1)
- ["Installing the Sun Trunking 1.3 Software" on page 6](#page-15-0)

# <span id="page-14-1"></span>Preparing for the Software Installation

Before installing the Sun Trunking 1.3 software, you should have already installed one or more of the following adapters:

- Sun Quad FastEthernet adapter
- Sun GigabitEthernet adapter
- Sun GigaSwift Ethernet adapter
- Sun Dual FastEthernet and Dual SCSI/P adapter

Refer to your product documentation for installation instructions.

### <span id="page-14-2"></span>Verifying Required Driver Software

You cannot activate the Sun Trunking 1.3 software until the driver software is installed.

- <span id="page-14-3"></span>To Verify that the Software is Installed
- **1. Verify the presence of the driver software:**

■ If your system is booted using the 32-bit kernel:

# **pkginfo -l** *package*

Where *package* = SUNWqfed, SUNWged, or SUNWced

■ If system is booted using the 64-bit kernel:

# **pkginfo -l** *package*

Where *package* = SUNWqfedx, SUNWgedx, or SUNWcedx

SUNWqfed, SUNWqfedx (for QuadFast Ethernet)

SUNWged, SUNWgedx (for Gigabit Ethernet)

SUNWced, SUNWcedx (for GigaSwift Ethernet and Dual FastEthernet and Dual SCSI/P)

If the command responds with packaging information, the packages are installed. If the packages are not installed, refer to your product documentation.

## <span id="page-15-0"></span>Installing the Sun Trunking 1.3 Software

Sun Trunking 1.3 provides an automated installation script. In most cases, you can use the following procedure and execute the installation script. If you have any problems, see Appendix A for manual installation procedures.

## <span id="page-15-1"></span>▼ To Install the Sun Trunking 1.3 Software Packages

**1. At the system console, become superuser (root).**

**2. Change to the directory where the install script resides:**

```
# cd media_path
```
Where:

*media\_path* = /cdrom/cdrom0, if you are installing from the Trunking 1.3 CD-ROM

or

*unzipped Trunking\_1\_3\_path*/Trunking\_1\_3, if you are installing from a download file.

#### **3. Execute the install script:**

# **./install**

The install script verifies that the Trunking software is current or needs to be removed before installation can begin, installs the Trunking software packages, verifies the current driver software and patch if necessary. Nothing will be installed until you are prompted to continue.

```
Sun Trunking 1.3 Utility Installation.
Copyright 2002 Sun Microsystems, Inc. All rights reserved.
Use is subject to license terms.
*** Checking for existing Sun Trunking 1.3 Utility packages...
*** Checking for supporting Ethernet drivers and patches...
This script is about to take the following actions:
- Remove pre-existing Sun Trunking 1.3 Utility software
Press return to continue, or 'Q' followed by a return to quit:
```
**4. Press Return to continue the installation:**

```
*** Removing pre-existing Sun Trunking 1.3 Utility packages...
Removal of <SUNWtrku> was successful.
Removal of <SUNWtrkm> was successful.
*** Done.
Old packages have been removed, please re-execute install script
A log of this Install can be found at:
     /var/tmp/Trunking.install.2003.06.27
```
**Note –** If a previous version of Trunking software is found and removed, you must execute the install script again.

#### **5. Execute the install script again:**

# **./install**

You will see messages similar to the following:

**CODE EXAMPLE 2-1** Output from Sun Trunking Installation Script

```
*** Sun Trunking 1.3 Utility install script starting.
*** The current directory is </cdrom/cdrom0>.
*** This system is running Solaris 9.
Sun Trunking 1.3 Utility Installation.
Copyright 2002 Sun Microsystems, Inc. All rights reserved.
Use is subject to license terms.
*** Checking for existing Sun Trunking 1.3 Utility packages...
*** Making sure that exist under Solaris 9/Trunking/Packages...
*** Checking if Sun Trunking 1.3 Utility packages are already
installed...
*** Checking for multiple instances of the Sun Trunking 1.3 Utility
software...
*** Checking for supporting Ethernet drivers and patches...
*** Checking if Sun GigaSwift Ethernet packages are already
installed...
```

```
CODE EXAMPLE 2-1 Output from Sun Trunking Installation Script (Continued)
```

```
*** Checking Sun GigaSwfit Ethernet patches are already
installed...
*** Checking if Sun GigaSwift Ethernet packages are already
installed...
*** Checking Sun Vlan Ethernet Utility patch is already
installed...
*** Checking if Sun Gigabit Ethernet packages are already
installed...
*** Checking Sun Gigabit Ethernet patches are already installed...
*** Checking if Sun Quadfast Ethernet packages are already
installed...
*** Checking Sun Quadfast Ethernet patches are already
installed...
This script is about to take the following actions:
- Install Sun Trunking 1.3 Utility packages.
- Install GigaSwift Ethernet: 112817-10 required patch(es).
Press return to continue, or 'Q' followed by a return to quit:
*** Installing patch 112817-10 for Solaris 9...
Checking installed patches...
Verifying sufficient filesystem capacity (dry run method)...
Installing patch packages...
Patch number 112817-10 has been successfully installed.
See /var/sadm/patch/112817-10/log for details
Patch packages installed:
   SUNWcea
   SUNWceax
   SUNWced
   SUNWcedu
   SUNWcedx
*** Installing Sun Trunking 1.3 Utility packages...
Copyright 2003 Sun Microsystems, Inc. All rights reserved.
Use is subject to license terms.
==========================================================
Please modify /etc/opt/SUNWconn/bin/nettr.sh to set up trunking
configuration.
Please create /etc/hostname.qfeN entries for QFE trunk heads.
Please create /etc/hostname.geN entries for GEM trunk heads.
Please create /etc/hostname.ceN entries for CE trunk heads.
Reboot your system.
```
**CODE EXAMPLE 2-1** Output from Sun Trunking Installation Script *(Continued)*

```
===============================================
Copyright 2003 Sun Microsystems, Inc. All rights reserved.
Use is subject to license terms.
*** Done.
A log of this Install can be found at:
     /var/tmp/Trunking.install.2003.07.10
```
## <span id="page-19-0"></span>▼ To Verify that Sun Trunking 1.3 Packages Are Installed

**1. Verify the presence of the driver:**

# **pkginfo -l** *package*

Where *package* = SUNWtrku, SUNWtrkm

If the command responds with packaging information, the packages are installed. If the packages are not installed, refer to Appendix A.

## <span id="page-20-0"></span>▼ To Remove the the Sun Trunking 1.3 Packages

● **As superuser, change to the directory where the trunking packages reside and remove them:**

```
# ./remove
Note, this script DOES NOT remove Network Ethernet Driver patches.
This should not be necessary.
Trunking 1.3 package removal script, please select an option:
1) Remove Sun Trunking 1.3 Software
2) Quit
Select an option: 1
application SUNWtrku Sun Trunking Utility for Solaris 9
system SUNWtrkm Sun Trunking Man Pages
About to take the following actions:
- Remove Sun Trunking 1.3 Sofware
Press 'q' followed by the return key to quit, or press any other
key followed by
the return key to continue:
*** Removing packages...
Removal of <SUNWtrku> was successful.
Removal of <SUNWtrkm> was successful.
*** Done. A log of this removal can be found at:
        /var/tmp/Trunking.remove.2003.06.27
```
# <span id="page-22-3"></span><span id="page-22-0"></span>Configuring the Sun Trunking 1.3 Software

This chapter describes how to edit and create the Sun Trunking 1.3 configuration files. This chapter includes the following sections:

- ["Preparing for Trunking Configuration" on page 13](#page-22-1)
- ["Configuring Trunking with the](#page-37-0) nettr Utility" on page 28
- ["Load Balancing Methods" on page 31](#page-40-1)
- ["Interoperability" on page 33](#page-42-1)
- ["Troubleshooting" on page 36](#page-45-1)

## <span id="page-22-1"></span>Preparing for Trunking Configuration

Before rebooting your system, you must edit and create configuration files to define how you will link the Ethernet network interfaces. To configure these files, you need to know the following for each Ethernet adapter:

- The device instance numbers of each Ethernet network interface.
- The device instance number for the trunk head.
- The trunking policy you want to use: MAC, Round Robin, IP Destination, or IP Source/IP Destination. (See ["Trunking Policies" on page 31](#page-40-2).)

### <span id="page-22-2"></span>Checking for Link Mode

Always check to be sure the link mode is set to run full-duplex.

Use the kstats (See the kstats manual page:  $k$ stats(1M)) or the ndd command to verify link mode. If the information returned indicates that your trunking device is not running at full-duplex, refer your networking device product documentation for information on setting the link mode.

## <span id="page-23-0"></span>Booting from the Network

Once you have installed the trunking software and connected the Ethernet interfaces to a switch that is configured for trunking, you cannot use that interface to boot from the network.

## <span id="page-23-1"></span>Determining Instance Numbers

Each Ethernet adapter has a network interface. You will need to know the device instance numbers for each network interface before you can configure the Sun Trunking software files.

You can find the instance numbers by searching the /etc/path\_to\_inst file.

Both files contain the physical name, the instance number, and driver name for each device on the system. By searching this file, you can find the instance numbers that will be used with the Sun Trunking 1.3 software.

**Note –** The following examples are for a GigaSwift Ethernet adapter. If you are using a different adapter, the output will be similar. For user input, replace ce with qfe for the Quad FastEthernet adapter or ge for the Gigabit Ethernet adapter. The Dual FastEthernet and Dual SCSI adapter uses the ce driver.

Using the grep command, search the path to inst file for all of the devices on your system:

```
# grep ce /etc/path_to_inst
"/pci@1f,4000/network@2" 0 "ce"
"/pci@1f,4000/network@4" 1 "ce"
```
In the example above, instances 0 and 1 are GigaSwift Ethernet adapters. Your information will be similar if you are using a different adapter. [TABLE 3-1](#page-24-1) lists the network interface number, physical name, and instance number for each GigaSwift Ethernet instance on this example system.

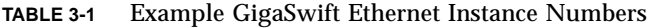

<span id="page-24-1"></span>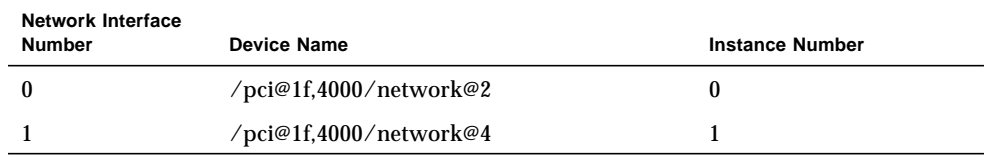

*Table showing examples of GigaSwift Ethernet instance numbers.*

You will need to know the instance numbers of the GigaSwift Ethernet network interfaces in order to configure the Sun Trunking software.

**Note –** You cannot trunk an interface that is already plumbed. To display a list of all plumbed interfaces, execute ifconfig -a command.

#### <span id="page-24-0"></span>To Resolve the Problem of Plumbed Interfaces

**1. Before trunking ensure that the links are available:**

```
proboscis# ifconfig -a
lo0: flags=1000849<UP,LOOPBACK,RUNNING,MULTICAST,IPv4> mtu 8232
index 1
          inet 127.0.0.1 netmask ff000000
eri0: flags=1000843<UP,BROADCAST,RUNNING,MULTICAST,IPv4> mtu 1500
index 2
        inet 10.4.127.55 netmask ffffff00 broadcast 10.4.127.255
          ether 0:3:ba:b:43:7b
ce0: flags=1000843<UP,BROADCAST,RUNNING,MULTICAST,IPv4> mtu 1500
index 942
       inet 199.99.10.10 netmask ffffff00 broadcast 199.99.10.255
          ether 8:0:20:bc:d6:fa
```
The output from the if  $\epsilon$  -a command in the previous example shows that ce0 is already plumbed, and therefore, cannot be aggregated.

**2. Unplumb the the interface as follows:**

```
proboscis# ifconfig ce0 unplumb
proboscis# ifconfig -a
lo0: flags=1000849<UP,LOOPBACK,RUNNING,MULTICAST,IPv4> mtu 8232
index 1
          inet 127.0.0.1 netmask ff000000
eri0: flags=1000843<UP,BROADCAST,RUNNING,MULTICAST,IPv4> mtu 1500
index 2
         inet 10.4.127.55 netmask ffffff00 broadcast 10.4.127.255
          ether 0:3:ba:b:43:7b
```
**3. Setup the trunk and plumb the interface:**

```
proboscis# nettr -setup 0 device=ce members=0,1,2,3 policy=2
ce trunk members:
      ce0 (head)
      ce1
      ce2
      ce3
proboscis# ifconfig ce0 plumb 199.99.10.10 up
```
#### <span id="page-25-0"></span>Accessing Trunk Members

Trunk members can be accessed only through the trunk head. Since trunking appears to the system as a single "fat pipe," the trunk head is the single access point. Other links in an aggregation are not plumbed beneath TCP/IP and are not visible. Networking commands such as  $ifconfig(1M)$  and  $netstat(1M)$  work only on the head instance.

For qfe and ge, you cannot do a DLPI attach on a non-head member. The following error message was returned for a snoop command for a non-head member:

```
# snoop -d ge1
dlattachreq: DL_ERROR_ACK: dl_errno 8 unix_errno 0
```
In this example, ge1 is a member of a trunk. The trunk head for that trunk is ge0. To use the snoop command, for example, in such a case, the following would be the correct usage:

```
# snoop -d ge0
Using device /dev/ge (promiscuous mode)
        ? -> (multicast) ETHER Type=0C34 (Unknown), size = 52 bytes
         ? -> (multicast) ETHER Type=0C34 (Unknown), size = 52 bytes
         ? -> (multicast) ETHER Type=0C34 (Unknown), size = 52 bytes
         ? -> (multicast) ETHER Type=0C34 (Unknown), size = 52 bytes
```
**Note –** If you are using the ce driver, you can run snoop command on all trunk member instances.

#### <span id="page-26-0"></span>Maximum Number of Links for Each Adapter

[TABLE 3-2](#page-26-1) shows a matrix of supported drivers and the maximum number of supported links for each:

<span id="page-26-1"></span>**TABLE 3-2** Matrix of Supported Drivers and Number of Links

| <b>Driver</b> | <b>Supported Links</b> |  |
|---------------|------------------------|--|
| qfe           | 16 links               |  |
| ge            | 4 links                |  |
| ce            | 4 links                |  |

The two network interfaces of the GigaSwift Ethernet (ce) adapter can be linked as follows.

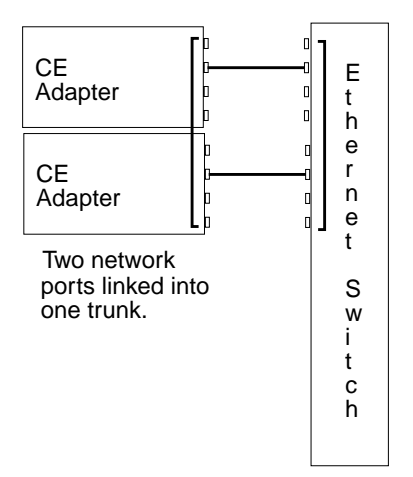

<span id="page-27-0"></span>*Illustraton showing two GigaSwift Ethernet network ports linked into one trunk.* **FIGURE 3-1** GigaSwift Ethernet Trunking Network Configuration Example

The two network ports of the GigabitEthernet (ge) adapter can be linked as follows.

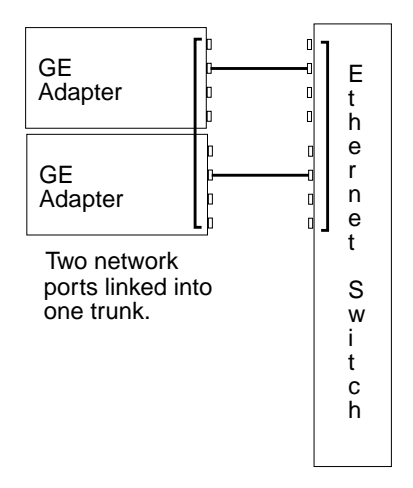

*Illustration showing two GigabitEthernet network ports linked into one trunk.*

**FIGURE 3-2** GigabitEthernet Trunking Network Configuration Example

The four network ports of the Quad FastEthernet (qfe) adapter can be linked in a number of ways, depending on the needs of your network. All four of the network ports can be linked into one trunk, or two network ports can be linked into one trunk. [FIGURE 3-3](#page-28-0) shows four different common linking possibilities.

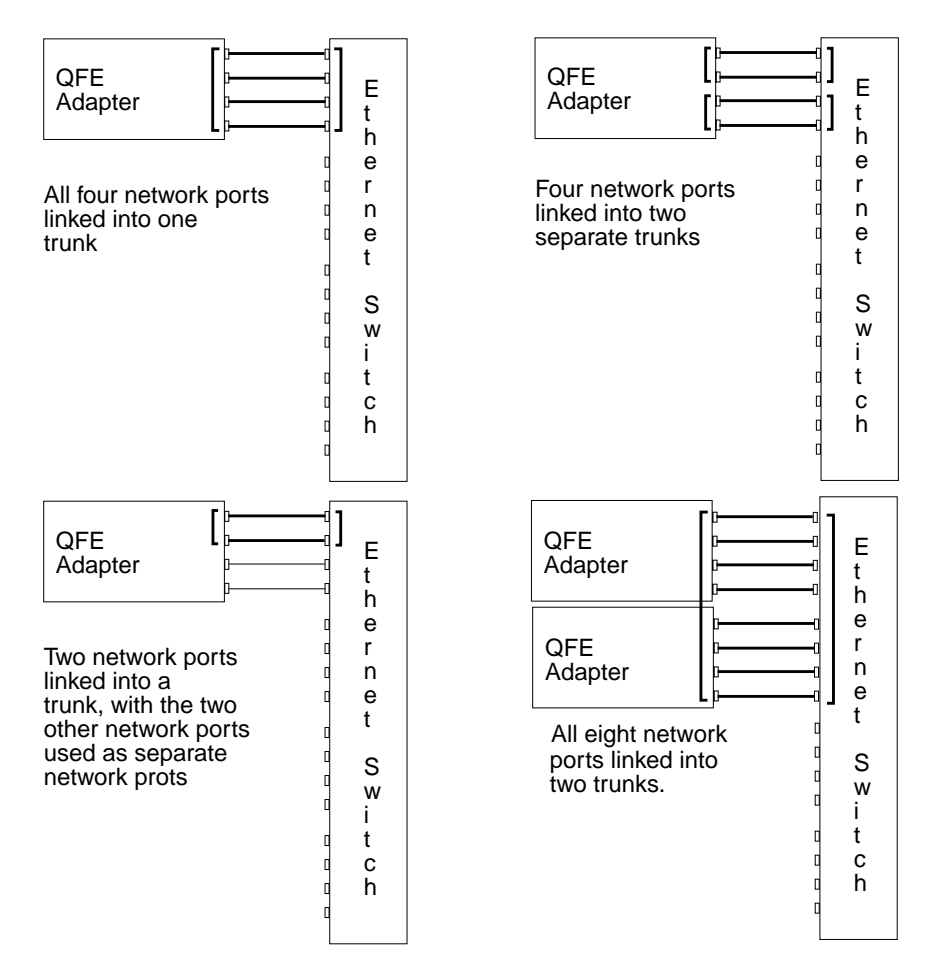

*Illustration showing Quad FastEthernet trunking network configuration examples..*

<span id="page-28-0"></span>**FIGURE 3-3** Quad FastEthernet Trunking Network Configuration Examples

The configuration of the Sun Trunking 1.3 software files depends on how you want to organize the Ethernet network. You must also configure the Ethernet switch software to be symmetrical with how you configured the Sun Trunking 1.3 software. Refer to your Ethernet switch documentation for the switch configuration instructions.

### <span id="page-29-0"></span>local-mac-address? Property

Each Ethernet adapter has been assigned a unique Media Access Control (MAC) address, which represents the 48-bit Ethernet address for that network interface. Each host system also provides a single global MAC address. For historical reasons, the default MAC address for each interface is that of the single global host MAC address rather than the MAC address of each individual Ethernet adapter. This must be modified for trunking.The OpenBoot firmware has a settable local-macaddress property.

The mac-address property of the network device specifies the network address (system-wide or local-mac-address?) used for booting the system. To start using the MAC addresses assigned to the network interface of the Ethernet adapter, set the NVRAM configuration variable local-mac-address? to true.

```
ok setenv local-mac-address? true
```
Client machines with multiple interfaces that communicate with the trunked machine should also set local-mac-address? to true.

## <span id="page-29-1"></span>Using Trunking Auto-configuration Setup at Boot Time

After locating the instance numbers of the Ethernet network interfaces, and deciding how you want to organize your network, you can begin to configure the Sun Trunking 1.3 software.

## <span id="page-29-2"></span>▼ To Edit the nettr.sh File

This section describes the minimum set of instructions to configure trunking. For more details, see ["Configuring Trunking with the](#page-37-0) nettr Utility" on page 28.

The main configuration file of the Sun Trunking 1.3 software is the /etc/opt/SUNWconn/bin/nettr.sh file. You will define each trunk by adding commands to this file. Before you edit the nettr.sh file, you need to know how many Ethernet network interfaces you want to link into a trunk, the first instance number of each trunk (also called the "trunk head"), and the trunking policy you want to use.

● **Using a text editor, add commands to the** nettr.sh **file to define your trunking network.**

In the nettr.sh file, add the following nettr command to configure a trunk.The format of this command is:

```
nettr -setup head-instance device=<qfe | ce | ge>
                                members=<instance,instance,...>
                                  [ policy=<number> ]
```
In the command above, the head instance along with the device name is the trunk identification. The device represents the adapter type (qfe for a Quad FastEthernet adapter or ce for GigaSwift Ethernet adapter, or ge for Gigabit Ethernet). The member option is used to select members of a trunk. The policy option can either be the default value of 1 for MAC or 2 for round robin, 3 for IP Destination, or 4 for IP Source/IP Destination.

**Note –** The examples below use the instance numbers found in TABLE 3-1 [on page 15](#page-24-1). *The instance numbers on your system will be different*. See ["Determining Instance](#page-23-1) [Numbers" on page 14](#page-23-1) for more information.

■ If you want to use the MAC trunking policy and 2 links for a trunk, you need to add the following line to the nettr.sh file:

**nettr -setup 0 device=ce members=0,1 policy=1**

**• Check the output that results from executing the netter**  $-\text{conf}$  command after executing nettr -setup commands.

It will be similar to the following:

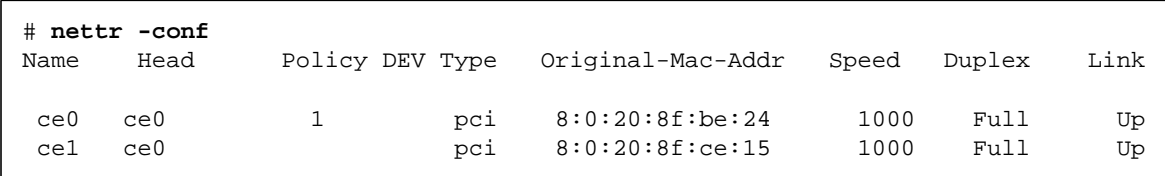

■ For two trunks, containing two network interfaces each using the MAC policy, you would add these two lines:

```
nettr -setup 0 device=ce members=0,1 policy=1
nettr -setup 0 device=ce members=2,3 policy=1
```
**Note –** The command syntax of Sun Trunking 1.3 is is fully compatible with Trunking 1.2.1. Existing nettr.sh files do not need any modifications.

■ To verify whether you have set up the trunking configuration file correctly, run the nettr -run command. You should see information similar to the following:

```
# nettr -run
Configuring Sun Trunking devices
ce trunk members:
     ce0 (head)
     ce1
ce trunk members:
     ce2 (head)
     ce3
```
■ Execute the nettr -conf command to check the configuration.

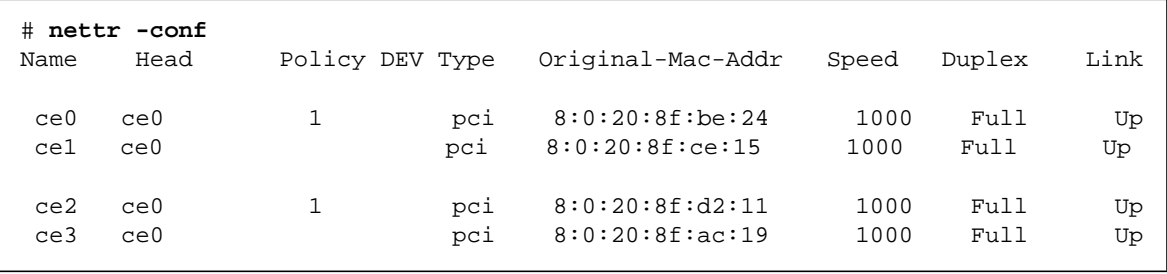

### <span id="page-32-0"></span>▼ To Configure the Host Files

Before you can use these trunked Ethernet network interfaces, you must create an /etc/hostname.*driver#* file.

Where *driver* = ce for GigaSwift Ethernet, qe for Gigabit Ethernet, or qfe for Quad **FastEthernet** 

*#* = instance number

Then add an entry in the /etc/hosts file for each trunk.

<span id="page-32-2"></span>**1. For each trunk, create a** /etc/hostname.ce*#* **file, where** *#* **corresponds to the instance number used as the trunk head.**

For example, if you had two trunks using two network interfaces each, you would have to create two files containing the host name of the trunk as seen by network. The extensions of these files would have to correspond with the trunk head interface numbers of the trunks.

#### **TABLE 3-3** Example hostname.ce*#* Files

<span id="page-32-1"></span>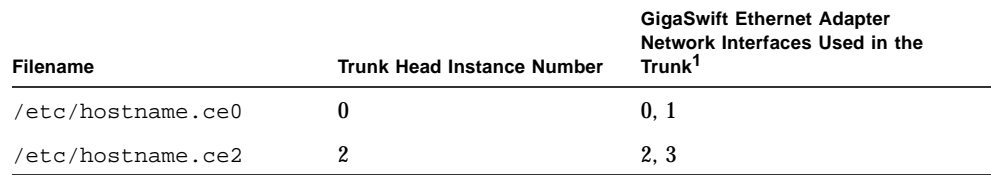

<sup>1</sup> See FIGURE 3-1 [on page 18](#page-27-0) for more information.

#### *Table showing examples of hostname.ce# files.*

- The /etc/hostname.ce# file must contain an appropriate host name for the trunk.
- The host name should be different from any other host name of any other interface, for example: /etc/hostname.ce0 and /etc/hostname.ce2 cannot share the same host name.

■ The host name should have an IP address that is entered in the /etc/hosts file (see [Step 2](#page-33-0)).

Using the example trunk head instance numbers in [TABLE 3-3,](#page-32-1) the following example shows the three /etc/hostname.*device#* files required for a system called proboscis, which has an onboard hme device (proboscis), and two trunks (proboscis-11, proboscis-12).

```
# cat /etc/hostname.hme0
proboscis
# cat /etc/hostname.ce0
proboscis-11
# cat /etc/hostname.ce2
proboscis-12
```
**Note –** Only trunk *heads* are visible.

<span id="page-33-0"></span>**2. Create an appropriate entry in the** /etc/hosts **file for each trunk.**

Using the example from [Step 1,](#page-32-2) you would have:

```
# cat /etc/hosts
#
# Internet host table
#
127.0.0.1 localhost
129.144.10.57 proboscis loghost
129.144.11.83 proboscis-11
129.144.12.41 proboscis-12
```
**Note –** Make sure you configure the switch software to be symmetrical with the Sun Trunking 1.3 software. Refer to your Ethernet switch documentation for instructions.

- <span id="page-34-0"></span>▼ To Activate the Networks Without Rebooting
	- **Setup the** ce **adapter using the** ifconfig **command, where** *ip\_address* **corresponds to the system IP address.**

```
# ifconfig ce0 plumb
# ifconfig ce0 ip_address up
```
Create an entry in the /etc/hosts file for each active ce interface.

The following example shows the /etc/hosts file.

```
# cat /etc/hosts
#
# Internet host table
#
127.0.0.1 localhost
129.144.10.57 proboscis loghost
129.144.11.83 proboscis-11
```
**Note –** Make sure you configure the switch software to be symmetrical with the Sun Trunking 1.3 software. Refer to your Ethernet switch documentation for instructions.

#### <span id="page-34-1"></span>▼ To Reboot and Activate the Trunked Networks

If you do not use ifconfig, you will need to reboot your system to make these trunked networks active. If you did use the previous ifconfig instructions, you can ignore this section.

**1. Shut down your system.**

```
# sync
# init 0
Shutdown messages.
```
**2. Set** local-mac-address? **to** true**.**

```
ok setenv local-mac-address? true
```
**3. Perform a reconfiguration boot.**

ok **boot -r**

### <span id="page-35-0"></span>Verifying the Autoconfiguration Setup

You can verify trunking networks using the ifconfig and the nettr commands.

Use the if config  $-a$  command to print out the addressing information for each interface on the system.

```
# /usr/sbin/ifconfig -a
lo0: flags=849<UP,LOOPBACK,RUNNING,MULTICAST> mtu 8232
         inet 127.0.0.1 netmask ff000000
hme0: flags=863<UP,BROADCAST,NOTRAILERS,RUNNING,MULTICAST> mtu 1500
         inet 129.144.131.27 netmask ffffff00 broadcast
129.144.131.255
         ether 8:0:20:8f:bf:79
ce0: flags=863<UP,BROADCAST,NOTRAILERS,RUNNING,MULTICAST> mtu 1500
         inet 199.100.2.10 netmask ffffff00 broadcast 199.100.2.255
         ether 8:0:20:8d:2f:ff
```
Even though a trunk may be composed of two linked GigaSwift Ethernet network interfaces, the ifconfig -a command will only print out the addressing information for the trunk head interfaces (ce0 in the example above).

For a more complete listing of the  $ce$  devices, use the nettr  $-c$  on f command. This command prints out a list of the trunked ce instances on the system.

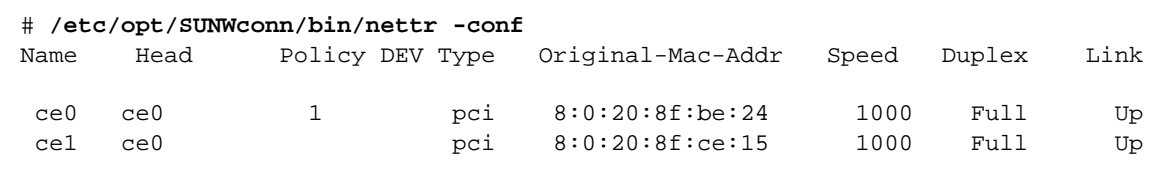

In the example above, the ce0 interface is the trunk head for a two network interface trunk, composed of the  $ce0$ , and  $ce1$  interfaces. The nettr  $-conf$  command will also show the policy of each trunk on the system, as well as listing the original MAC address of each interface.

Use the nettr -stat *trunkhead* device*=device* command to monitor the network statistics of each interface on the system.

Where:

*trunkhead* is the trunk head interface number of the trunk you want to monitor

*device* is qfe*,* ge*, or* ce

```
# /etc/opt/SUNWconn/bin/nettr -stats 0 device=ce
Mar 30 15:26:58 2003
Name Ipkts Ierrs Opkts Oerrs Collis Crc %Ipkts %Opkts
ce0 66518099 0 67498218 0 0 0 50.00 50.00
ce1 66527490 0 67498218 0 0 0 50.00 50.00
```
This command will list each interface and the network performance statistics, of the specified trunk. See ["Configuring Trunking with the](#page-37-0) nettr Utility" on page 28 for more information.

You can also monitor the network statistics of a trunk at regular intervals. The full usage of the command is nettr -stats *trunkhead device=[ce|ge|qfe] interval=sec*, with *sec* being the number of seconds between monitoring the trunk's interfaces. In the example below, the trunk is monitored once every second.

```
# /etc/opt/SUNWconn/bin/nettr -stats 0 device=ce interval=1
Mar 30 15:26:58 2003
Name Ipkts Ierrs Opkts Oerrs Collis Crc %Ipkts %Opkts
ce0 66518099 0 67498218 0 0 0 50.00 50.00
ce1 66527490 0 67498218 0 0 0 50.00 50.00
```
You can also use the netstat(1M) or kstat(1M) command to monitor the network statistics. Refer to the netstat(1M) and kstat(1M) man pages for more information.

## <span id="page-36-0"></span>Disabling the Sun Trunking Interface

To permanently disable the trunking interface, comment out the nettr command in the /etc/opt/SUNWconn/bin/nettr.sh file. You will need to reconfigure the /etc/hostname.ce*#* and /etc/hosts files if you want to use the Ethernet network interfaces separately. Refer to the product documentation for more information.

# <span id="page-37-0"></span>Configuring Trunking with the nettr **Utility**

The  $\text{nettr}(1M)$  utility can be used to configure trunking.  $\text{nettr}(1M)$  can be used to:

- set up a trunk
- release a trunk
- display a trunk configuration
- display statistics fo trunked interfaces

## <span id="page-37-1"></span>Command Syntax

Following is the command syntax for nettr.

```
nettr -setup head-instance device=<qfe | ge | ce>
     members=<instance,instance,.,.> [ policy=<number> ]
nettr -stats head-instance device=<qfe | ge | ce>
       [ interval=<time> ] [ type=<number> ]
nettr -release head-instance device=<qfe | ge | ce>
nettr -conf
nettr -run
nettr -policy
nettr -hash head-instance device=<qfe | ge | ce>
     {[ mac=<dest_mac_address> ] [ ip=<dest_ip_address> ]
       [ ip=<source_ip_address/dest_ip_address> ]}
```
## <span id="page-37-2"></span>Enabling Sun Trunking Interface

The format of this command is:

```
nettr -setup head-instance device=<qfe | ge | ce>
    members=<instance,instance,.,.> [ policy=<number> ]
```
In the command above, the head instance is the instance number of the first linked network interface of the trunk. The device represents the adapter type ( $qfe$  for a Quad FastEthernet adapter or ge for GigabitEthernet adapter). The member option is used to select members of a trunk. The policy option can either be the default

value of 1 for MAC or 2 for round robin, 3 for IP Destination, or 4 for IP Source/IP Destination. If you wanted to use the MAC trunking policy and 2 links for a trunk, execute the following line:

```
nettr -setup 0 device=ge members=0,1 policy=1
```
## <span id="page-38-0"></span>Verifying the Sun Trunking Interfaces

You can verify trunking networks using the ifconfig and the nettr commands.

Use the ifferentiantly  $-a$  command to print out the addressing information for each interface on the system.

```
# /usr/sbin/ifconfig -a
lo0: flags=849<UP,LOOPBACK,RUNNING,MULTICAST> mtu 8232
         inet 127.0.0.1 netmask ff000000
hme0: flags=863<UP,BROADCAST,NOTRAILERS,RUNNING,MULTICAST> mtu 1500
         inet 129.144.131.27 netmask ffffff00 broadcast
129.144.131.255
         ether 8:0:20:8f:bf:79
ce0: flags=863<UP,BROADCAST,NOTRAILERS,RUNNING,MULTICAST> mtu 1500
         inet 199.100.2.10 netmask ffffff00 broadcast 199.100.2.255
         ether 8:0:20:8d:2f:ff
```
Even though a trunk may be composed of two linked GigaSwift Ethernet network interfaces, the  $ifconfig$  -a command will only print out the addressing information for the trunk head interfaces (ce0 in the example above).

Use the nettr -conf command to print out a list of trunked ce instances on the system.

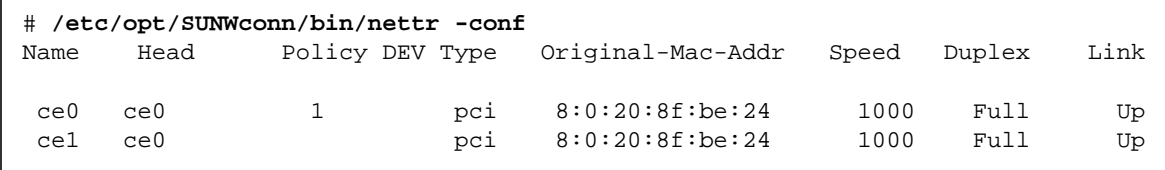

In the example above, the  $ce0$  interface is the trunk head for a two network interface trunk, composed of the  $ce0$ , and  $ce1$  interfaces. The  $nettr -conf$  command will also show the policy of each trunk on the system, as well as listing the original MAC address of each interface.

Use the nettr -stat *trunkhead* device=device command to monitor the network statistics of each interface on the system.

Where:

*trunkhead* is the trunk head interface number of the trunk you want to monitor

*device* is qfe*,* ge*, or* ce

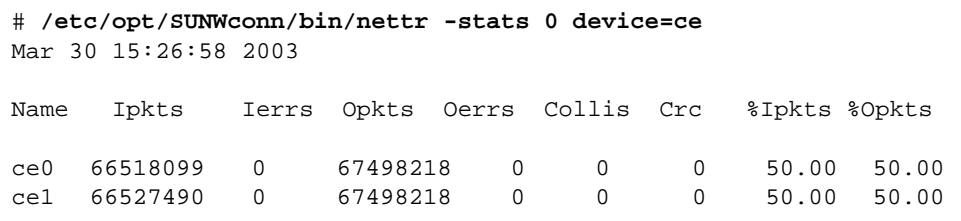

This command will list each interface and the network performance statistics, summarized in [TABLE 3-4,](#page-39-0) of the specified trunk.

<span id="page-39-0"></span>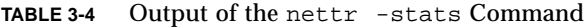

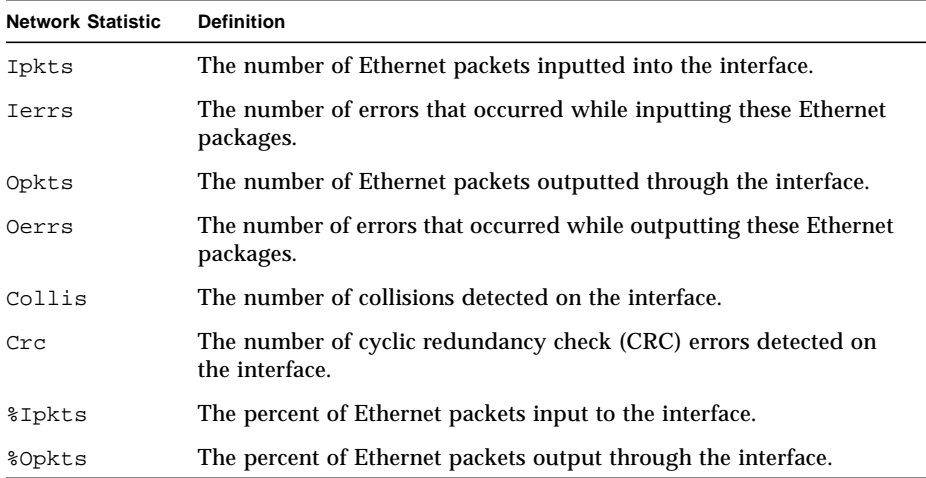

You can also monitor the network statistics of a trunk at regular intervals. The full usage of the command is nettr -stats *trunkhead device=[ce|ge|qfe] interval=sec*, with *sec* being the number of seconds between monitoring the trunk's interfaces. In the example below, the trunk is monitored once every second.

```
# /etc/opt/SUNWconn/bin/nettr -stats 0 device=ce interval=1
Mar 30 15:26:58 2003
Name Ipkts Ierrs Opkts Oerrs Collis Crc %Ipkts %Opkts
ce0 66518099 0 67498218 0 0 0 50.00 50.00
ce1 66527490 0 67498218 0 0 0 50.00 50.00
```
You can also use the netstat(1M) or  $k$ stat(1M) command to monitor the network statistics. Refer to the netstat(1M) and kstat(1M) man pages for more information.

### <span id="page-40-0"></span>Disabling the Sun Trunking Interface

If you need to disable a trunk, use the nettr -release *trunkhead* command, with *trunkhead* being the trunk head interface number of the trunk you want to disable.

```
# /etc/opt/SUNWconn/bin/nettr -release 0 device=ce
```
nettr automatically unplumbs IPv4 and IPv6 stacks. If any other application (such as VLAN) are plumbed, remember to manually unplumb the application.

## <span id="page-40-1"></span>Load Balancing Methods

## <span id="page-40-2"></span>Trunking Policies

The four supported trunking policies used in the Sun Trunking 1.3 software are MAC, Round Robin, IP Destination, and IP Source+Destination. With these policies, if a link fails, the traffic failsover to the next available link. The policies are defined below.

#### MAC

- Is the default policy used by the Sun Trunking 1.3 software. MAC is the preferred policy to use with switches. Most trunking-capable switches require using the MAC-hashing policy, but check your switch documentation.
- Uses the last three bits of the MAC address of both the source and destination. For two ports, the MAC address of the source and destination are first XORed: Result  $= 00, 01$ , which selects the port.
- Favors a large population of clients. For example, this ensures that 50 percent of the client connections will go through one of two ports in a two-port trunk.
- Is required by most trunking-capable switches.

**Note –** Do not use MAC-hashing for connecting two servers back to back.

#### Round Robin

- Round Robin is the preferred policy with a Back to Back connection, used between the output of a transmitting device, and the input of an associated receiving device.
- Uses each network interface of the trunk in turn, as a method of distributing packets over the assigned number of trunking interfaces.
- May have an impact on performance since the temporal ordering of packets is not observed.

#### IP Destination Address

- Uses the four bytes of the IP Destination address to determine the transmission path.
- If a trunking interface host has one IP source address, and it is necessary to communicate to multiple IP clients connected to the same router, then the IP Destination Address policy is the preferred policy to use.

#### IP Source Address/IP Destination Address

- Connects the source server to the destination, based on where the connection originated or terminated.
- Uses the four bytes of the source and destination IP addresses to determine the transmission path.

The primary use of the IP Source/IP Destination Address policy occurs where you use the IP virtual address feature to give multiple IP addresses to a single physical interface. For example, you might have a cluster of servers providing network services, in which each service is associated with a virtual IP address

over a given interface. If a service associated with an interface fails, the virtual IP address migrates to a physical interface on a different machine in the cluster. In such an arrangement, the IP Source Address/IP Destination Address policy gives you a greater chance of using more, different links within the trunk than would the IP Destination Address policy.

The -hash option to the nettr  $(1M)$  command enables you to determine over which link a given packet will travel. The following section describes hashing in greater detail.

**Note –** Sun Trunking 1.3, like any server trunking software, load balances the outgoing traffic, not the incoming packets. Trunking 1.3 software relies on the link partner (switch or server) to load balance the incoming packets.

### <span id="page-42-0"></span>▼ To Use the Hashing Feature

**Note –** Trunking interfaces must be set up prior to using hashing features. If, for example, on one trunk, the link to transmit is 0, with the following hash command input, the policy IP Source and Destination Address would read as follows:

```
# /etc/opt/SUNWconn/bin/nettr -hash 0 device=ce ip=
199.100.1.29/199.100.1.3
Name Head Policy Source Address Dest Address Link to Transmit
ce0 ce0 4 199.100.1.29 199.100.1.3 0
```
The  $-$ hash option to the nettr  $(1M)$  command enables you to determine over which link a given packet will travel. For example, if you use the Destination IP Address policy, you can supply an IP address to a nettr  $-$ hash command to determine over which link a packet with the specified IP address will travel.

## <span id="page-42-1"></span>Interoperability

Sun Trunking 1.3 operates as a virtual network adapter that is visible to the system through the head instance. Applications will transparently work as though on a single link, yet will experience the benefits of increased bandwidth and automatic

failover. On applications that deal with a physical NIC, such as DR, you must simply unaggregate prior to performing those functions, then reaggregate when you are finished.

### <span id="page-43-0"></span>IEEE 802.3ad Link Aggregation

Sun Trunking 1.3 works in the static mode with 802.3ad switches. For a link to be part of an aggregation it has to be running at full-duplex and at the same speed. The endpoints of the links must be terminated at the same switch or system.

**Note –** Sun Trunking 1.3 does not support the LACP and Marker protocols.

## <span id="page-43-1"></span>IP Multipathing

IP Multipathing (IPMP) works transparently with Sun Trunking 1.3. Configure two aggregations (two trunk-heads) and group these two aggregations into one IPMP group.

**Note –** IPMP failover may not happen if one of the links in an aggregation fails because Sun Trunking 1.3 software will failover to the next available link in the aggregation.

## <span id="page-43-2"></span>Dynamic Reconfiguration

Dynamic Reconfiguration (DR) works transparently with Sun Trunking 1.3. Here is how it works:

- Unconfigure the aggregation, using nettr -release.
- **■** Unconfigure the Ethernet adapter, using  $cf$  gadm.
- Change the Ethernet adapter.
- Configure the Ethernet adapter, using  $cf$  qadm.
- Reconfigure the aggregation, using nettr -setup.

## <span id="page-44-0"></span>VLAN

Sun Trunking 1.3 works transparently with 802.1q and is available only on the GigaSwift Ethernet adapter. For more information on configuring VLANs, refer to "Configuring VLANs," in the *Sun GigaSwift Ethernet Adapter Installation and User's Guide*, part number 816-1702-11.

When configuring VLANs on an aggregatation(trunk), make sure that the link partner (or switch) has VLAN enabled on all its ports belonging this aggregation.

#### <span id="page-44-1"></span>SunVTS Diagnostic Software

The SunVTS software executes multiple diagnostic hardware tests and is used to verify the configuration and functionality of most hardware controllers and devices.

Since trunking aggregates many network adapters behind a single head instance, these tests may not provide the information intended. Unaggregate all trunking interfaces to be tested before running SunVTS.

If you still want to use the SunVTS nettest option on an aggregated link, use the Round Robin policy option and then use the nettr -stats option to ensure that test traffic is flowing over all interfaces in the aggregation.

**Note –** To use the nettest diagnostic, you must have the SunVTS software installed on your system. Refer to the *Solaris Sun Hardware Platform Guide*, which was shipped with the *Solaris Supplement* CD, for instructions on how to install the SunVTS software.

**Caution –** Do not run the SunVTS netlbtest when links are aggregated. This test will not make sense on aggregated links because the packets are distributed to multiple links based on the load balancing policy.

# <span id="page-45-0"></span>Performance Tuning

Refer to the Solaris operating environment user documentation for more information.

- For maximum performance, network traffic should be evenly distributed across the aggregation. Use nettr -stats command to ensure that packets are being evenly distributed. See ["Load Balancing Methods" on page 31](#page-40-1) for a full description of load balancing policies.
- **To get better performance from**  $q$ **e or ce running at 1000Mbps, install each** adapter in different PCI or Sbus slot. Note that some slots utilize the same PCI bus. Refer to your system documentation for more information.
- For optimum performance, use 2 MHz of CPU speed for every 1 Mbps of NIC bandwidth capability. Any number of aggregations is supported within this guideline.
- For better performance from a GigaSwift Ethernet card (ce) add the following to the driver configuration file ce.conf under /platform/sun4u/kernel/drv:

interrupts=1;

■ To get better throughput over the TCP/IP stack, execute the following at the command line:

```
# ndd -set /dev/tcp tcp_xmit_hiwat 65536
# ndd -set /dev/tcp tcp_recv_hiwat 65536
# ndd -set /dev/tcp tcp_maxpsz_multiplier 10
```
# <span id="page-45-1"></span>Troubleshooting

If you have problems with Sun Trunking 1.3, use the following commands to gather information that may help resolve the problems.

## <span id="page-46-0"></span>Using the stats Option

Use the nettr -stats command to check whether network packets are showing in each trunk instance. In the following example, 1 represents the trunk head instance being monitored.

```
# /etc/opt/SUNWconn/bin/nettr -stats 0 device=ce
Mar 30 15:26:58 2003
Name Ipkts Ierrs Opkts Oerrs Collis Crc %Ipkts %Opkts
ce0 66518099 0 67498218 0 0 0 50.00 50.00
ce1 66527490 0 67498218 0 0 0 50.00 50.00
```
If you use MAC policy, you may not see packets on certain interfaces, as shown in the example. This occurs because two or more clients may have MAC addresses with the last two bits identical. See ["Trunking Policies" on page 31](#page-40-2) for more information.

## <span id="page-46-1"></span>Using the snoop Command

Use the snoop -d command to capture and inspect network packets. This command enables you to troubleshoot network problems at the packet level, allowing examination of the contents of a packet. The following shows example output for ce0.

```
# snoop -d ce0
Using device /dev/ce (promiscuous mode)
199.100.1.10 -> 199.100.1.11 TCP D=5100 S=59412 Ack=2577009842
Seq=391268307 Len=1460 Win=8760
199.100.1.10 -> 199.100.1.11 TCP D=5100 S=59412 Ack=2577009842
Seq=391269767 Len=1460 Win=8760
199.100.1.10 -> 199.100.1.11 TCP D=5100 S=59412 Ack=2577009842
Seq=391271227 Len=1460 Win=8760
```
In this example, if there were packets meant for hostname hs4-net11, but none showed in the output from the snoop command, you would know a problem existed. In that case, you would check your host file, network connect, or your ethernet switch setup. Refer to the  $\mathsf{smooth}(1M)$  man page for more information.

### Using the conf Option

Use the nettr  $-\text{conf}$  command to verify your trunking configuration.

<span id="page-47-0"></span>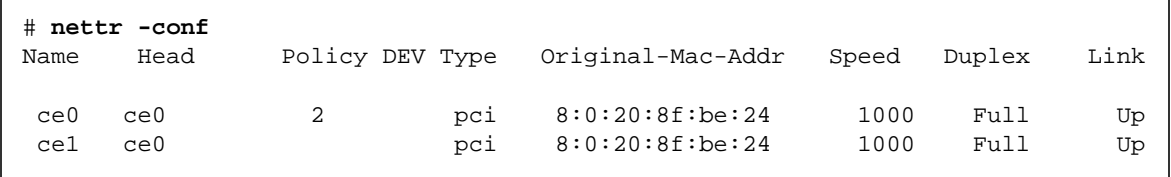

Make sure the ethernet switch software and the Sun Trunking 1.3 software are configured symmetrically. For example, both Sun Trunking and the switch should be configured with the same number of links per trunk.

Once you have configured Sun Trunking 1.3 software, be sure to re-configure your switch to match the trunking configuration.

#### <span id="page-47-1"></span>Error Messages

See your console for error messages when configuring a Sun GigaSwift Ethernet adapter or a Sun Dual FastEthernet and Dual SCSI/P adapter for trunking. It is best to aggregate and unaggreate links on the console because error messages from the console and nettr are displayed inline.

**Note –** If you are configuring a Sun Gigabit Ethernet adapter or a Sun Quad FastEthernet adapter, error messages are returned by nettr, but may not appear in the console.

■ If you try to configure a trunk that has already been configured, you will see the following error message from nettr:

```
# ./nettr -setup 0 device=ce members=0,1,2
./nettr: ioctl failed: Invalid argument
```
A message similar to the following appears in the console stating that the aggregation already exists:

```
Jul 8 15:36:55 proboscis trslm: NOTICE: trunk(0): Aggregation
exists.
```
■ If you try to configure a trunk member that is part of another aggregation, you will see the following message from nettr:

```
# ./nettr -setup 4 device=ce members=0,4
./nettr: ioctl failed: Invalid argument
```
A message similar to the following appears in the console stating that the aggregation already exists:

```
Jul 8 15:38:18 proboscis trslm: NOTICE: trunk link (ce0): device
instance in use on aggregation 0
```
**If you try to configure a non-existent member as part of an aggregation, nettral** will fail as follows:

```
# ./nettr -setup 7 device=ce members=7,8
./nettr: ioctl failed: I/O error
```
A message similar to the following appears in the console stating that the aggregation already exists:

```
trslm: NOTICE: trunk link (ce7): DL_ERROR_ACK for DL_ATTACH_REQ(11),
errno 8, unix 0
```
■ If the policy is set out of range, you will see an error message and trunk will be setup with default policy=1(MACSD).

```
proboscis# nettr -setup 1 device=ce members=0,1,2,3 policy=7
Jul 10 17:40:04 trunk5-127 laggr: trunk(1) laggr_ioc: Policy 7 not
within supported range(1 - 4), Using default Policy 1
```
■ If you plumb trunk member, you will see following message. The following example shows, an attempt to plumb ce2, which is already aggregated and is a trunk member. Plumbing is allowed only on the trunk-head.

```
proboscis# ifconfig ce2 plumb
ifconfig: Jul 10 17:57:59 trunk5-127 ce: NOTICE: Illegal BIND to
trunk mbr
SIOCSLIFNAME for ip: ce2: no such interface
```
## <span id="page-49-0"></span>User Hints

- Aggregate and unaggregate from the console because error messages from the console and nettr are displayed inline.
- After aggregating the links, be sure that the head instance is plumbed using ifconfig.
- Remember that *only* IPv4 and IPv6 are unplumbed during nettr -release operation. You must unplumb all other VLANs and appplications running on the head instance manually.
- netlbtest in SunVTS fails when the links are aggregated. If you want to run netlbtest on an interface, unconfigure trunking on that interface.

## <span id="page-49-1"></span>Getting Help

If you cannot resolve the problems and you have a SunService contract, send the information gathered from these commands to your SunService representative. You must have the following information ready:

- Product name and release number (Sun Trunking 1.3)
- Model number of your machine
- Solaris release number

Use the showrev command to display your operating system release:

```
% showrev
Hostname: proboscis-11
Hostid: 8081d6ca
Release: 5.9
Kernel architecture: sun4u
Application architecture: sparc
Hardware provider: Sun_Microsystems
```
# <span id="page-50-2"></span><span id="page-50-0"></span>Installing the Software Packages Manually

This appendix describes how to install the Sun Trunking 1.3 software and the driver software manually. This appendix includes the following sections:

■ ["Installing the Driver Software" on page 41](#page-50-1)

# <span id="page-50-1"></span>Installing the Driver Software

You can install the packages from the Solaris release media for the installed version of the Solaris operating environment. However, if you are using the Solaris 7 or Solaris 8 operating environment with Gigabit Ethernet, GiagaSwift Ethernet, or Dual FastEthernet and Dual SCSI/P adapters, install the packages from the Trunking 1.3 CD-ROM. The packages on the Trunking 1.3 CD-ROM contain a pre-applied patch, so you will not need to install the required Solaris 7 or Solaris 8 patch for the driver after you install the driver packages from the Trunking 1.3 CD-ROM.

## <span id="page-51-0"></span>▼ To Install the Gigabit Ethernet Software for Solaris 7

**1. As superuser (root), change to the following directory:**

# **cd** *media\_path***/Solaris\_7/GigabitEthernet/Packages**

Where:

*media path* =  $/\text{cdrom}/\text{cdrom0}$ , if you are installing from the Trunking 1.3 CD-ROM

or

*unzipped Trunking\_1\_3\_path*/Trunking\_1\_3, if you are installing from a download file.

**2. Install the packages as follows:**

# **pkgadd -d . SUNWged SUNWgedm SUNWgedu**

Answer y for package installation questions.

## <span id="page-51-1"></span>▼ To Install the GigaSwift Ethernet Software or Dual Fast Ethernet Software for Solaris 7 or Solaris 8

#### **1. As super-user (root), change directories as follows:**

# **cd** *media\_path*/**Solaris***\_x*/**GigaSwiftEthernet/Packages**

Where *x* = 7 for Solaris 7, 8 for Solaris 8

Where:

```
media_path = /cdrom/cdrom0, if you are installing from the Trunking 1.3 CD-
ROM
```
or

*unzipped Trunking\_1\_3\_path*/Trunking\_1\_3, if you are installing from a download file.

#### **2. Install the packages:**

■ For Solaris 7:

# **pkgadd -d . SUNWced.u SUNWcedu SUNWcedx**

■ For Solaris 8:

# **pkgadd -d . SUNWced.u SUNWcedu SUNWcedx SUNWvld SUNWvldu SUNWvldx**

Answer y for package installation questions.

# <span id="page-53-0"></span>Verifying and Installing Driver Patches

Ensure that the latest patches are installed on your system.

● **Use the** showrev **command to see if the latest patches are currently installed.**

```
# showrev -p | grep patch-id
```
If the following patches (or more recent versions) are present, proceed with the Sun Trunking 1.3 software installation. If the patch version is less than indicated below, install the patches as described in the next section.

The patches are installed in the various product directories. The following patch versions (or higher) are required to support Trunking 1.3:

- GigaSwift Ethernet Driver
	- Solaris 7 112327-12
	- Solaris 8 111883-18 or 112119-02 if optional VLAN utility is installed.<br>■ Solaris 9 112817-10 or 114600-02 if optional VLAN utility is installed
	- 112817-10 or 114600-02 if optional VLAN utility is installed
- Gigabit Ethernet Driver
	- Solaris 7 106765-11
	- Solaris 8 108813-15
	- Solaris 9 113361-06
- Quad FastEthernet Driver
	- Solaris 7 107743-14
	- Solaris 8 108806-15
	- Solaris 9 112764-06

#### <span id="page-54-0"></span>▼ To Install the Patches

#### **1. Change to the directory of the desired patch area:**

# **cd** *media\_path*/**Solaris***\_x*/*network\_product*/**Patches**

Where:

*media\_path* = /cdrom/cdrom0, if you are installing from the Trunking 1.3 CD-ROM

or

*unzipped Trunking\_1\_3\_path*/Trunking\_1\_3, if you are installing from a download file.

*x* = Solaris Version: 7, 8, or 9

*network\_product* = GigaSwiftEthernet, GigabitEthernet, or QuadFast Ethernet

Install the required patch:

# **patchadd** *patch\_id*

Where *patch\_id* = See ["Verifying and Installing Driver Patches" on page 44](#page-53-0) for the patch list.

## <span id="page-54-1"></span>Installing the Trunking Software

Once the desired network Ethernet drivers are installed and updated, the Trunking packages can be installed.

### <span id="page-55-0"></span>▼ To Install the Trunking Packages

#### **1. Change to the directory of the Trunking packages:**

# **cd** *media\_path*/*Solaris\_x*//**Trunking/Packages**

Where:

*media\_path* = /cdrom/cdrom0, if you are installing from the Trunking 1.3 CD-ROM

or

*unzipped Trunking\_1\_3\_path*/Trunking\_1\_3, if you are installing from a download file.

*x* = Solaris Version: 7, 8, or 9

#### **2. Install the packages:**

# **pkgadd -d . SUNWtrku SUNWtrkm**

Answer y for package installation questions.